## *Linking Goelzer Wealth Vision & Goelzer Dynamic Reporting*

*01.* Log into Goelzer Wealth Vision (eMoney)

*02.* Click on the open book icon on the menu bar (circled in gold in the image below)

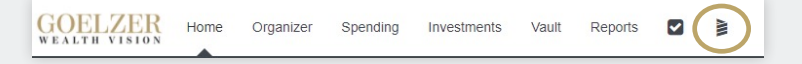

*03.* Enter your credentials for Goelzer Dynamic Reporting (Envestnet/Tamarac)

*04.* Goelzer Dynamic Reporting will open in a new tab

*05.* To navigate back to Goelzer Wealth Vision, click on your name in the top right-hand corner and select eMoney on the dropdown menu (circled in gold in the image)

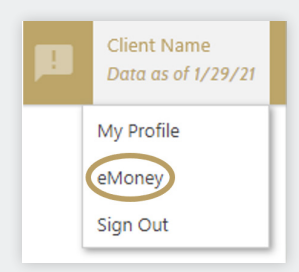

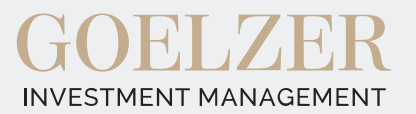